# **Guide de la découpe LASER**

### **Préparation du fichier à découper :**

#### **Découpes :**

- Régler l'épaisseur des traits sur 0,1mm
- Définir une couleur pour chaque type de découpe (à travers le matériau, en surface)

#### **Gravures :**

-Pas d'épaisseur de trait particulières à respecter

-Définir les couleurs

## **Envoi du Fichier à JobControl**

-Fichier → Imprimer

Préférences → vérifier que -Minimiser la taille du job

-Géométries internes d'abord sont cochés

-Géométries améliorées

### **JobControl**

Le fichier peut être long à importer suivant sa complexité

-Placer le job sur la plaque

-Double clic sur la zone vide de la plaque pour accéder aux paramètres

-Régler le comportement du laser en fonction de l'épaisseur de la plaque et des couleurs

-Dans cette fenêtre, vérifier le nombre de passes (1) et l'offset (0)

Si le message d'erreur s'affiche *Plus de place pour positionner le job*

### **Découpe**

-Connecter la machine (Bouton *Plug* en bas a droite, si ce n'est pas déjà fait)

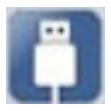

- -Si elle vient d'être mise en tension : fermer le capot en la laisser faire le zéro, vous pourrez ensuite la connecter
- -Régler la bonne distance focale
- -Allumer l'extraction d'air